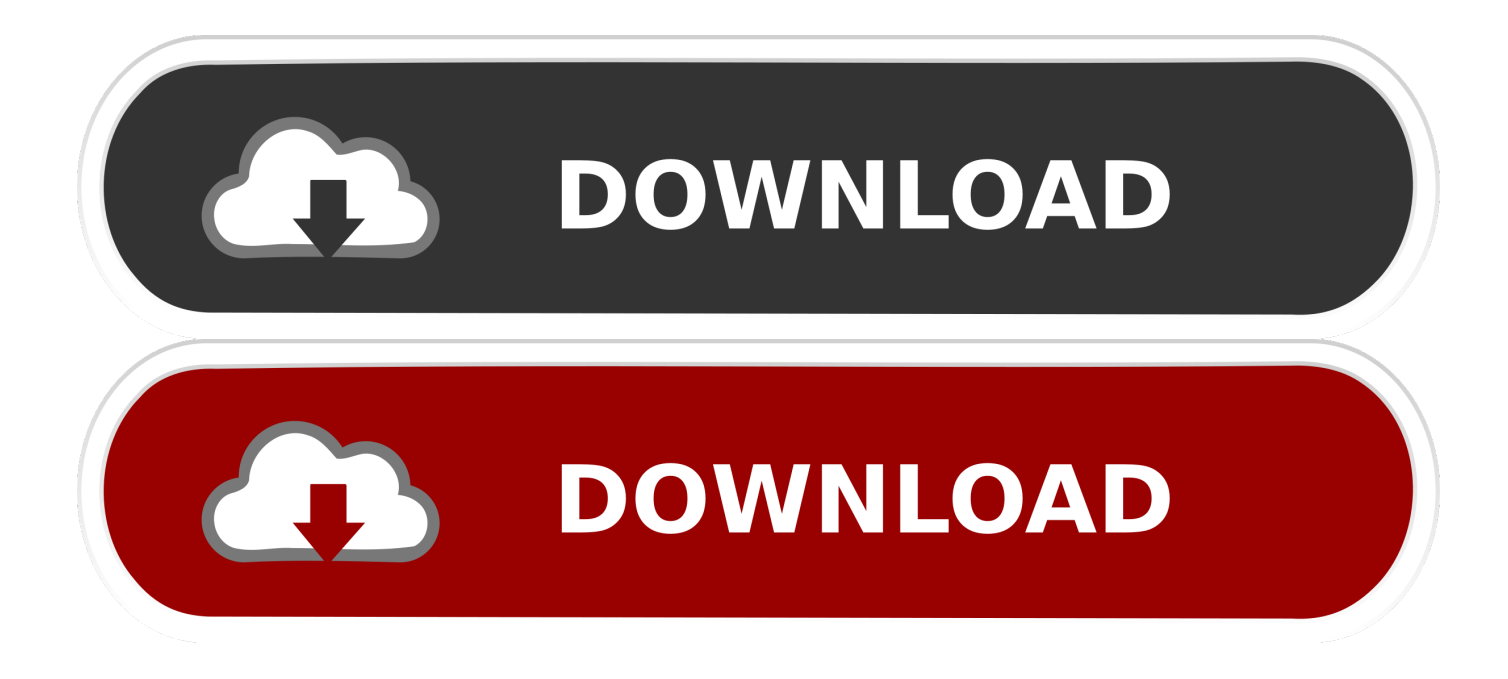

[Activation BIM 360 Docs 2016](http://fancli.com/17lz5d)

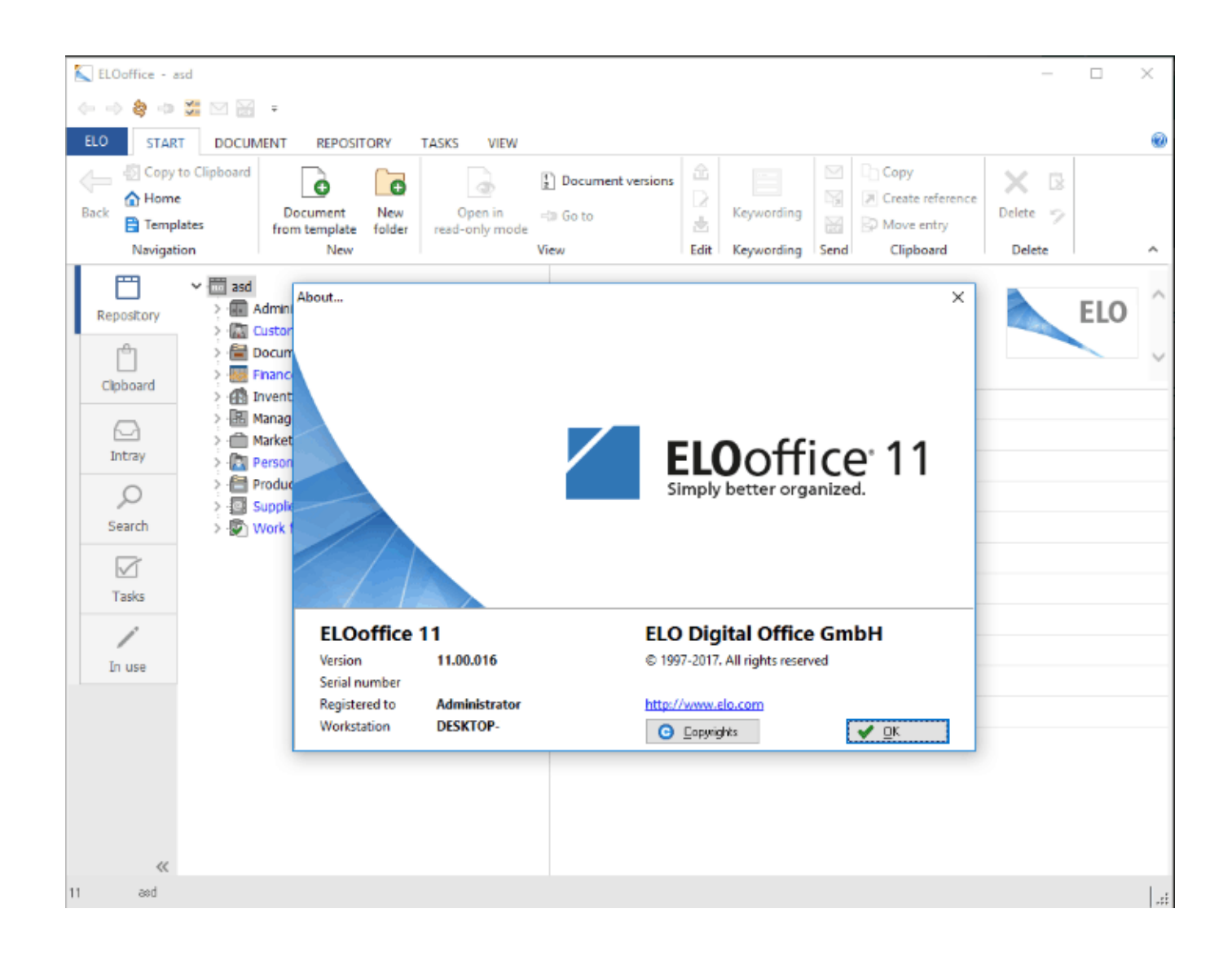

[Activation BIM 360 Docs 2016](http://fancli.com/17lz5d)

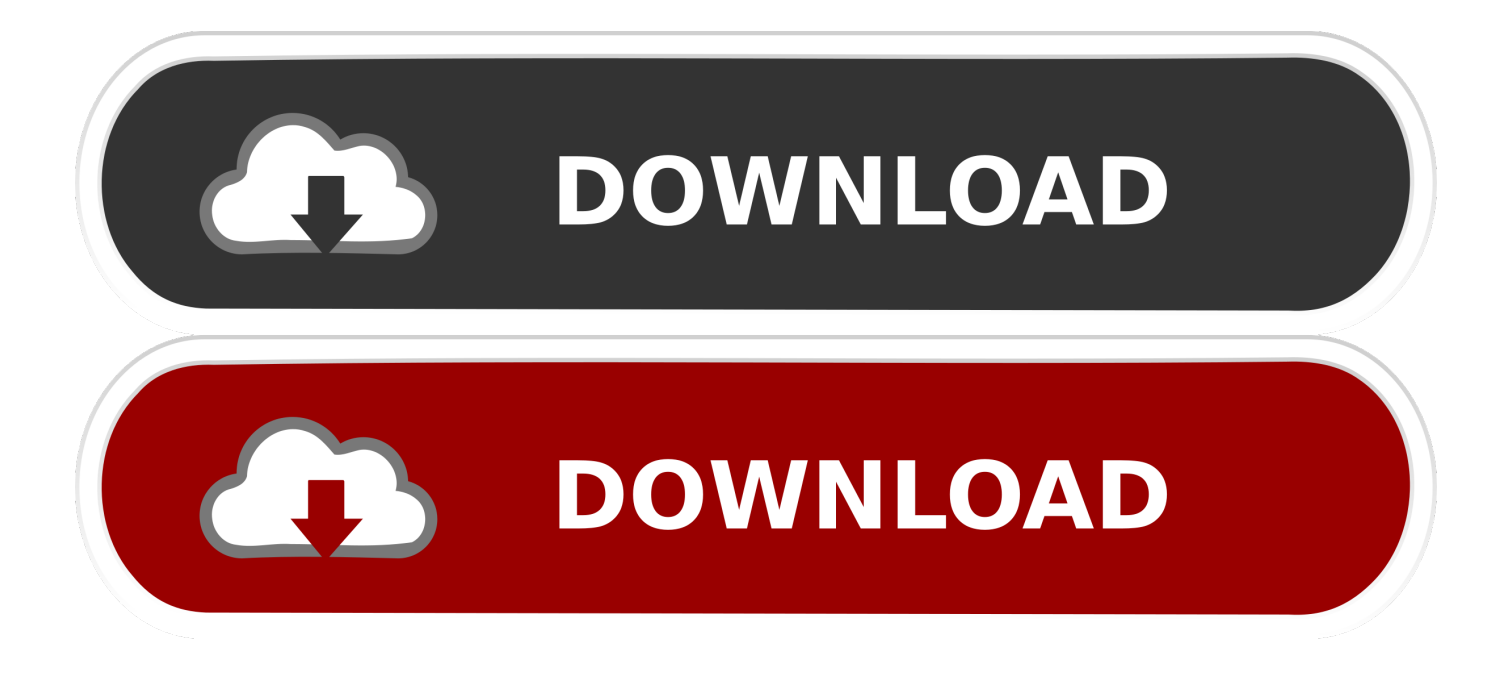

Please follow the instruction here on how to activate API: bim-360-activating-api-access-to-docs If you are planning to integrate with BIM 360 .... Activate a Service. Step 1: Assign a Project Admin and Activate a Service. The BIM 360 API exposes a POST projects/:project id/users endpoint that allows assigning a Project Admin to a specific project and a service type. Step 2: Project Admin Login to BIM 360. The Project Admin has now been assigned to the project for .... BIM 360 Design (formerly known as Collaboration for Revit) is a cloud-based service that connects building project teams with centralized access to project data.. In Step 2 of 2, in the BIM 360 Document Management activation menu, you ... AutoCAD 2016: Properties Palette blank or shows no selection .... Learn about new and enhanced features in Autodesk® BIM 360™ ... Automatic Project Activation for existing Account Members ... Phase 1 - Complete: All new Glue accounts and trials (effective February 2016); Phase 2 - In .... BIM 360 Team enables architects, engineers and their project stakeholders to work efficiently together in a centralized cloud workspace. Start your project today!. If you are experiencing issues with any of your BIM 360 Cloud ... You do not have to activate if you already have a BIM 360 DOCS, Field or Glue .... BIM 360 Docs, Design, Glue & Account Activation Overview. ... May 20, 2016 B· View the markup video tutorial As you can see, BIM 360 Docs is rapidly evolving .... Erin Green posted on January 13, 2016 | Comment ... BIM 360 Docs, soon to be released, will be usable on iPhones and iPads. (Image courtesy of Autodesk.).. if you didn't or you don't know go to the BIM 360 Activation site https://bim360.autodesk.com/activate/c4r-docs-account/ and fill out the form. Check the box to agree and click Activate Account. You will then see that you have successfully activated your account.. Autodesk BIM 360 Docs is a construction document management solution ... 2 of 2, in the BIM 360 Document Management activation menu, you will see "Copy ... processes The new version is called BIM 360 Document Management - 2016 .... I intend to accumulate information in the context of BIM 360 and API as we go along here. BIM 360 and Forge Overview ... 2017/01/19/bim-360-activating-api-accessto-docs/ ... 2016/08/02/bim-360-account-level-api-available-as-preview-beta/ .... For now, there is some confusion out there (like in this Twitter thread), so here are some basic steps to activate a new BIM 360 Docs account, .... You can access BIM 360 Docs hubs now if you have an enterprise account. ... .com/2017/01/19/bim-360-enterprise-activating-api-access-to-docs/ ... https://fieldofviewblog.wordpress.com/2016/08/09/bim-360-api-on-forge/.. Setup of BIM 360 Team and Collaboration for Revit ... Next, within revit worksharing is activated and the file is being stored on BIM 360 Team as .... With some of the exciting new changes coming to the BIM 360 platform, I've been receiving many questions about getting started on the .... With BIM 360 Design, you need BIM 360 Docs. This article will ... How do I activate access to the new BIM 360 platform? You should now see .... 2016-03-06 23 41 38-Autodesk BIM 360 Docs ... you shouldn't be surprised not to find your BIM360 docs 'cause you haven't activated it yet.. BIM360 | MicroCAD's Tech Blog: all things you need to know about Autodesk and HP. ... The first step to start using BIM 360 Docs, is the setup. ... Add Markups · Add and Manage Issues · Create a Project and Activate BIM 360 (Account Admins only) ... Posted by Sarah Redick on Sep 1, 2016 2:00:53 PM .... BIM 360 Glue Migration to BIM 360 Account Administration (HQ) ... Activate Glue for an existing project from the Services & Admins tab in Project Details. Activate ... a49d837719